# **Casque gaming sans fil bimode Alienware AW720H Guide de l'utilisateur**

**Modèle réglementaire : AW720H/ UD2202u**

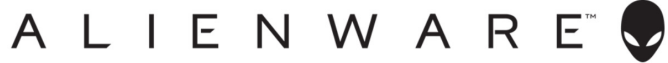

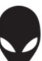

# **Remarques, mises en garde et avertissements**

 **REMARQUE : Une REMARQUE indique des informations importantes qui vous aident à mieux utiliser votre ordinateur.**

 **MISE EN GARDE : Une MISE EN GARDE indique que le non-respect des instructions peut potentiellement endommager le matériel ou provoquer une perte de données.**

 **AVERTISSEMENT : Un AVERTISSEMENT indique un risque potentiel de dommages matériels, de blessures corporelles ou de mort.**

**Copyright © 2023 Dell Inc. ou ses filiales.** Tous droits réservés. Dell Technologies, Dell et les autres marques citées sont des marques commerciales de Dell Inc. ou de ses filiales. Les autres marques peuvent être la propriété de leurs détenteurs respectifs.

2023 – 01 Rév. A00

# **Contenu**

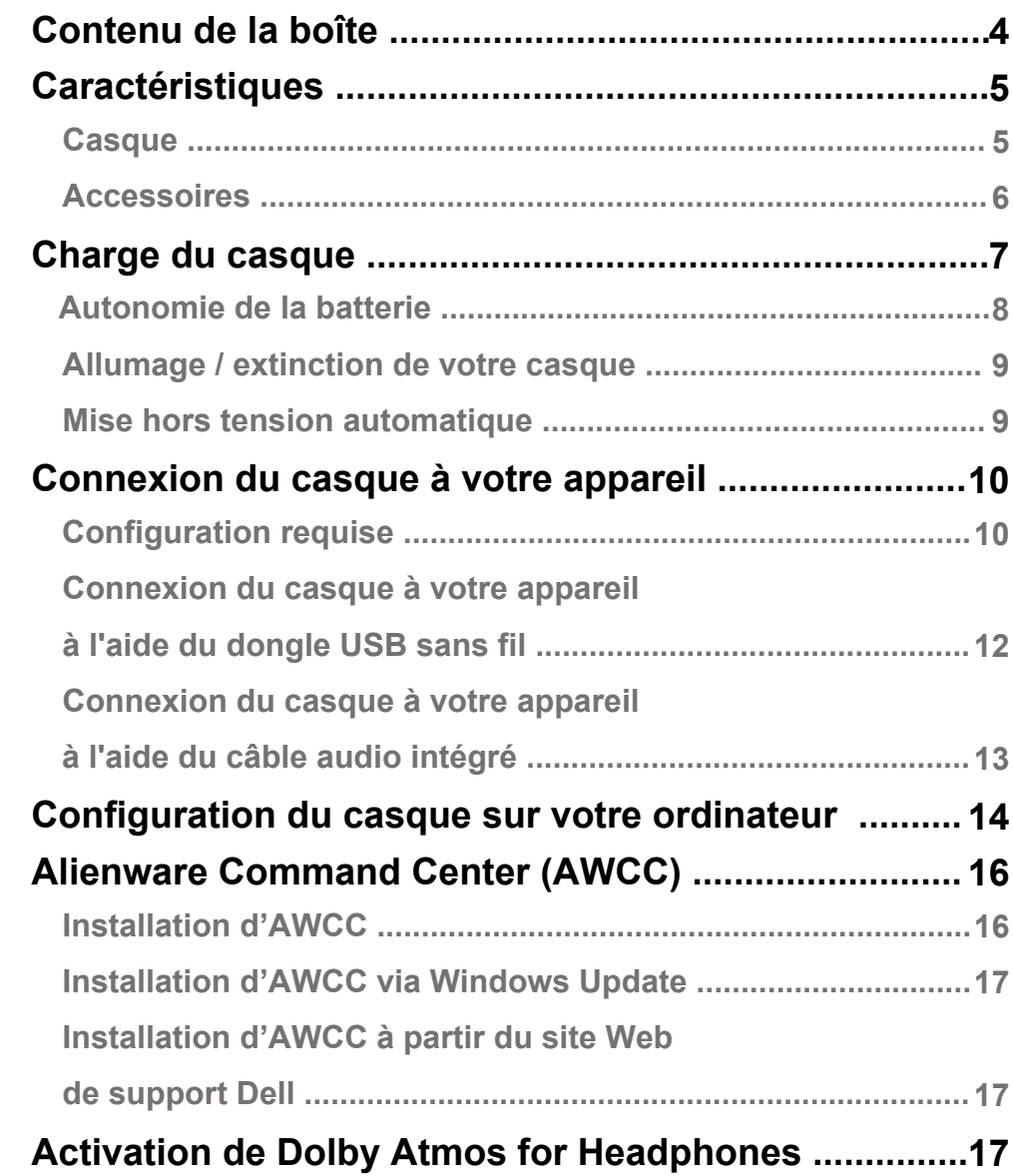

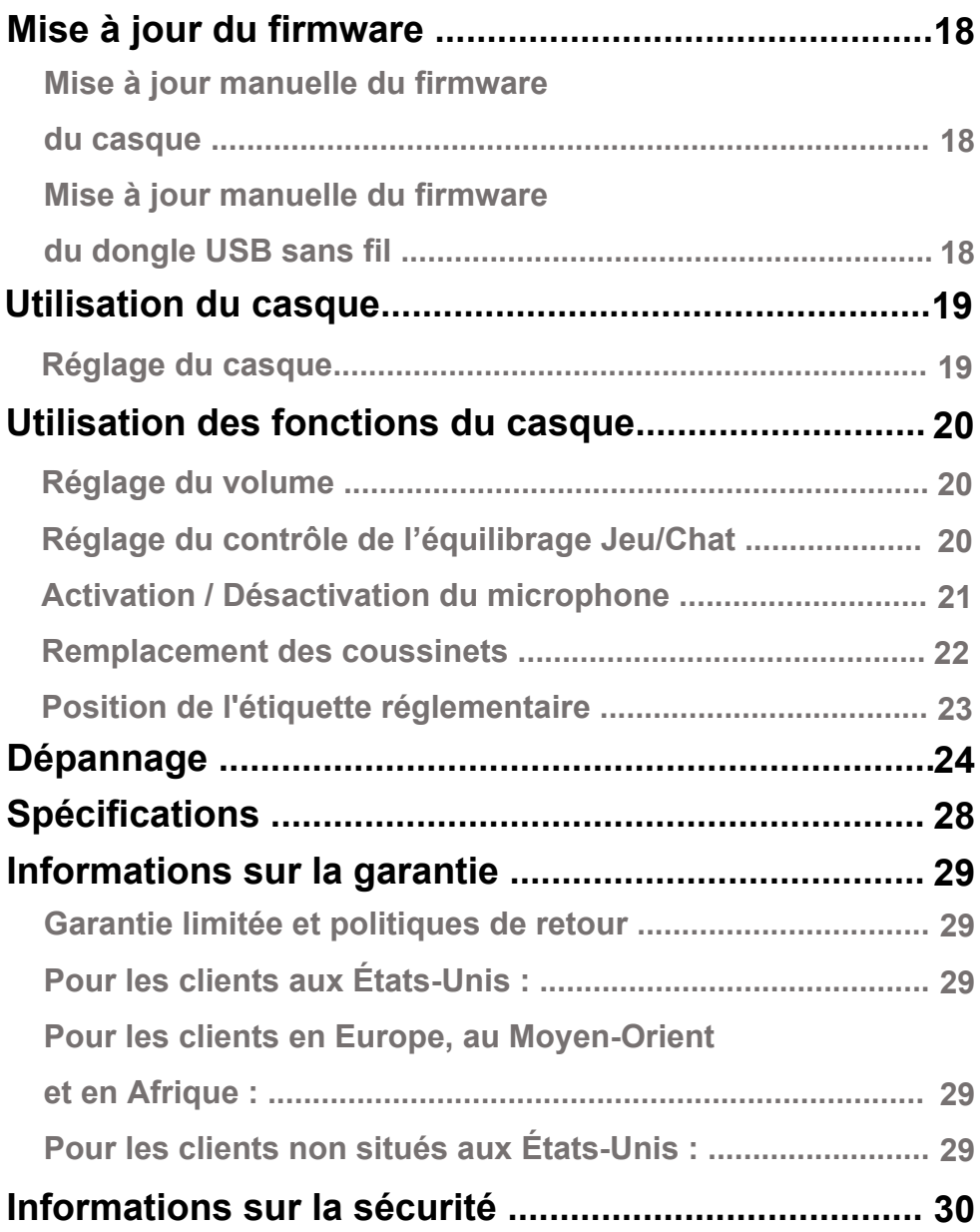

## <span id="page-4-0"></span>**Contenu de la boîte**

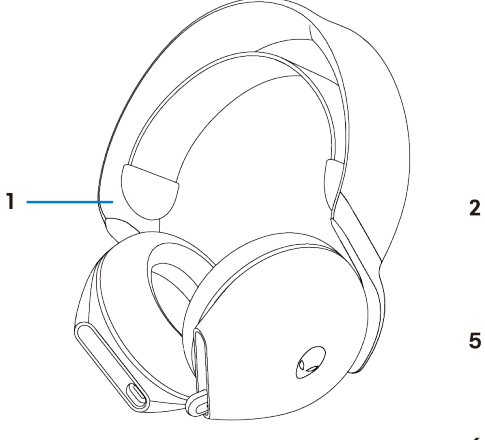

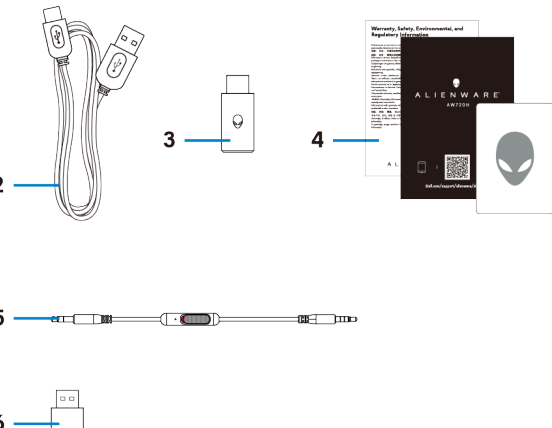

- 1 Casque gaming sans fil bimode Alienware AW720H
- 3 Dongle USB-C sans fil
- 5 Câble audio intégré de 3,5 mm
- 2 Câble de charge USB-A vers USB-C
- 4 Documents
- 6 Adaptateur USB-A vers USB-C

**REMARQUE: Le casque doit être chargé avant la première utilisation.**

 **REMARQUE: Les documents fournis avec votre casque peuvent varier selon la région.** 

## <span id="page-5-0"></span>**Caractéristiques**

#### <span id="page-5-1"></span>**Casque**

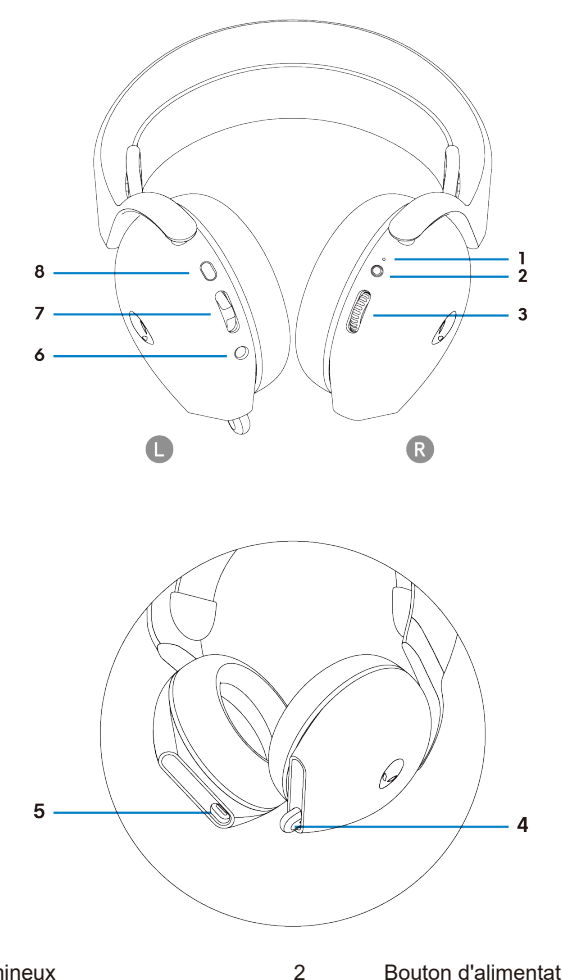

- 1 Voyant lumineux
- 3 Commande du volume
- 5 Port de charge USB-C
- 7 Bouton d'équilibrage Jeu/Chat
- 4 6 8 Bouton d'alimentation Microphone rétractable Port de câble audio intégré Bouton d'activation/de
	- - désactivation du microphone

## <span id="page-6-0"></span>**Accessoires**

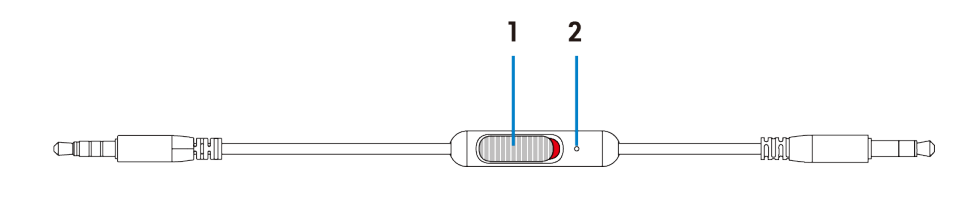

1 Curseur d'activation/de désactivation du microphone 2 Microphone

# <span id="page-7-0"></span>**Charge du casque**

Pour charger le casque, connectez l'extrémité USB-C du câble USB-A vers USB-C au port USB-C de votre casque. Connectez l'autre extrémité au port USB de votre ordinateur.

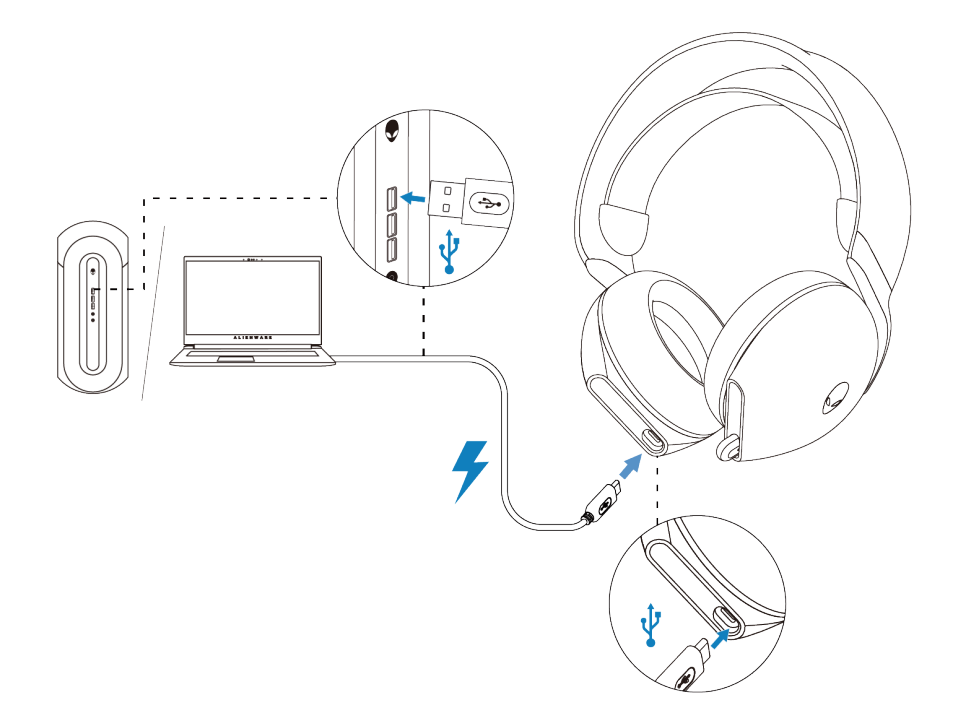

 **REMARQUE: Pour de meilleures performances, assurez-vous que la batterie est complètement chargée lors de la première utilisation.**

 **REMARQUE: Pour améliorer l'autonomie de la batterie, éteignez le casque lorsque vous ne l'utilisez pas.**

### <span id="page-8-0"></span>**Autonomie de la batterie**

Le casque fournit jusqu'à 30 heures de lecture audio, et jusqu'à 55 heures lorsque le voyant lumineux Alienhead est éteint. Une charge complète de la batterie peut prendre moins de 2,5 heures.

La charge est indiquée par les voyants lumineux d'alimentation et Alienhead.

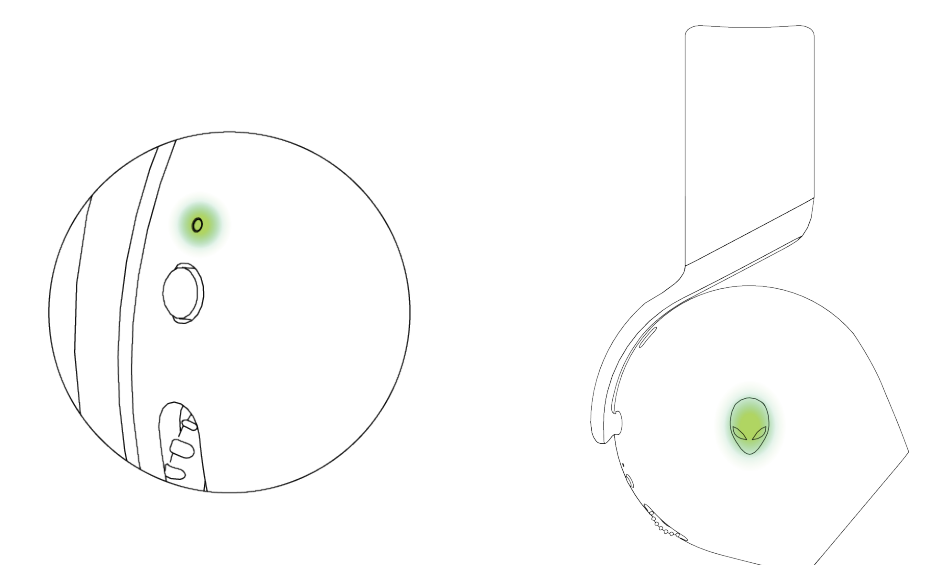

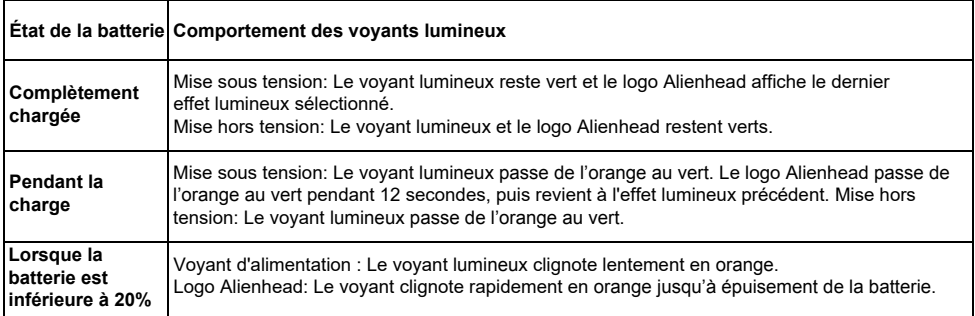

### <span id="page-9-0"></span>**Allumage / extinction de votre casque**

Appuyez sur le bouton d'alimentation sur l'écouteur droit pendant deux secondes pour allumer / éteindre le casque.

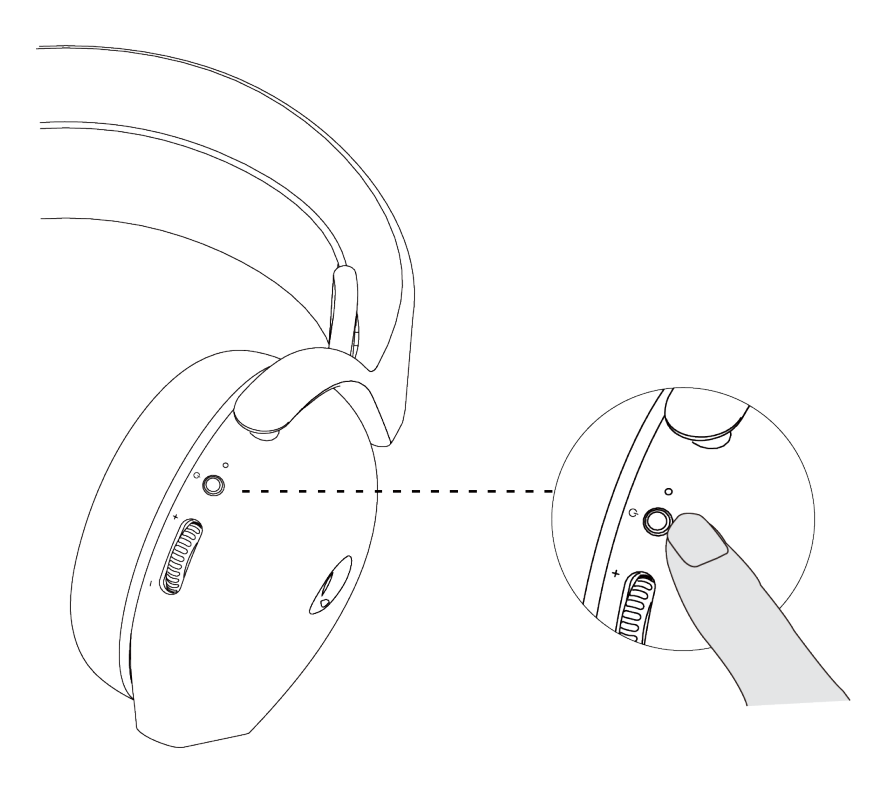

#### <span id="page-9-1"></span>**Mise hors tension automatique**

Lorsque la connexion du dongle USB sans fil est perdue (soit l'ordinateur est éteint, soit le dongle USB sans fil est retiré du port USB), le casque s'éteint automatiquement après 30 minutes. Pour allumer le casque, appuyez sur le bouton d'alimentation et maintenez-le enfoncé pendant deux secondes.

# <span id="page-10-0"></span>**Connexion du casque à votre appareil**

## <span id="page-10-1"></span>**Configuration requise**

- Un port USB pour le dongle USB sans fil
- Un port USB pour la charge (facultatif)
- Microsoft Windows 10 ou Microsoft Windows 11 64 bits
- PlayStation®/Xbox/Appareil mobile avec port audio de 3,5 mm

### <span id="page-11-0"></span>**Connexion du casque à votre appareil à l'aide du dongle USB sans fil**

1. Insérez le dongle USB sans fil dans l'adaptateur USB-A vers USB-C, puis connectez l'adaptateur au port USB de votre ordinateur.

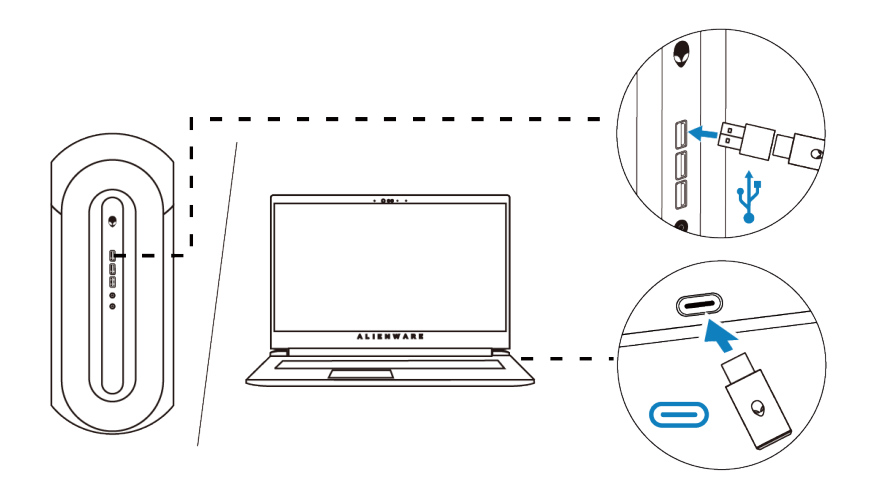

2. Le voyant lumineux s'allume en bleu une fois la connexion effectuée.

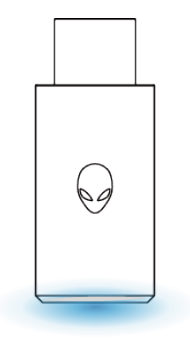

### <span id="page-12-0"></span>**Connexion du casque à votre appareil à l'aide du câble audio intégré**

1. Connectez l'extrémité microphone du câble audio intégré de 3,5 mm au port de votre casque. Connectez l'autre extrémité du câble audio au port écouteurs/casque de votre ordinateur ou de votre appareil mobile.

2. Les fonctions audio et microphone sont désormais disponibles via le câble de 3,5 mm. Les boutons et les voyants lumineux seront désactivés si le casque est éteint.

3. Les fonctions audio et microphone seront automatiquement acheminées vers le câble de 3,5 mm, que le casque soit allumé ou éteint. Le mode 2,4 Ghz sera restauré une fois le câble audio retiré.

4. Grâce au câble audio intégré de 3,5 mm, le casque sera compatible avec les ports audio de téléphones mobiles ou de systèmes PlayStation ou Xbox.

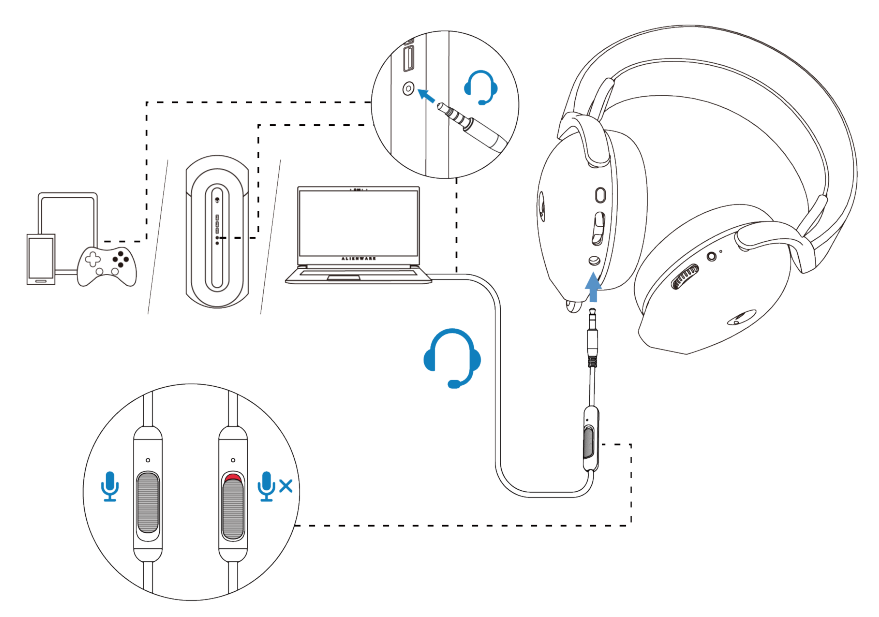

 **REMARQUE: Le son provenant du câble audio de 3,5 mm est désactivé lorsque le casque est en charge.**

 **REMARQUE: Assurez-vous que la fiche audio la proche du microphone intégré est insérée dans le port du casque.**

# <span id="page-13-0"></span>**Configuration du casque sur votre ordinateur**

Pour utiliser votre casque pour jouer à des jeux ou écouter de la musique depuis votre ordinateur, il doit être sélectionné comme périphérique de lecture par défaut et périphérique d'enregistrement par défaut dans les paramètres audio de **Windows** 

1. Dans la barre des tâches, faites un clic droit sur l'icône du haut-parleur et cliquez sur **Sons**. La boîte de dialogue **Sons** apparaît.

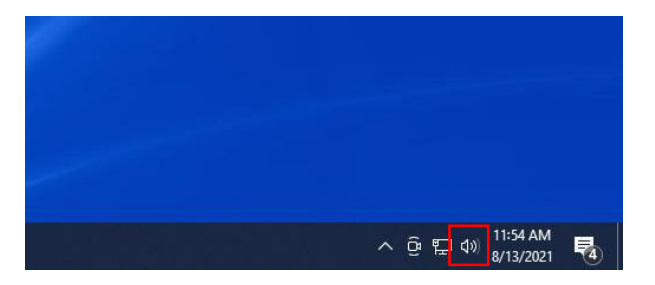

- 2. Cliquez sur l'onglet **Lecture** et réglez les paramètres suivants :
- Définissez **AW720H Game** comme périphérique de lecture par défaut.
- Définissez **AW720H Chat** comme périphérique de communication par défaut.

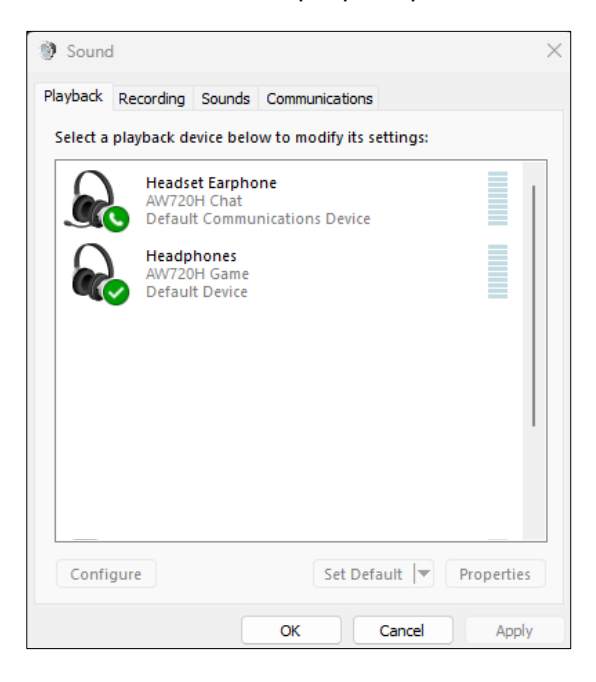

3. Cliquez sur l'onglet **Enregistrement**, définissez le casque Alienware **AW720H Chat** comme périphérique par défaut.

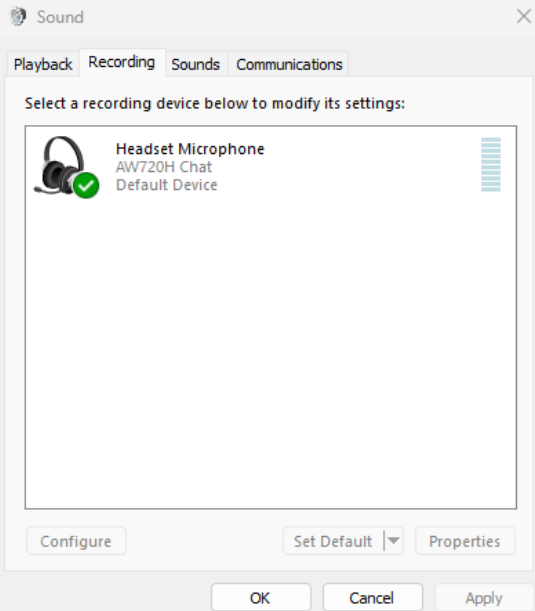

4. Cliquez sur l'onglet **Communications**, puis sélectionnez **Ne rien faire**. Cliquez sur **OK**.

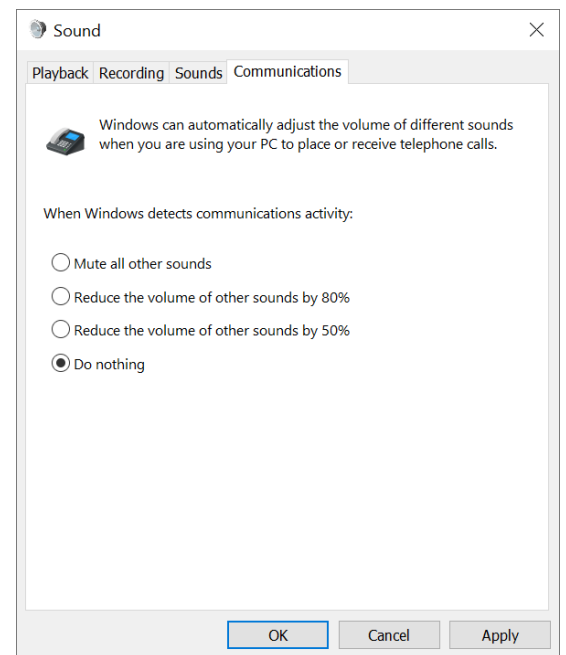

# <span id="page-15-0"></span>**Alienware Command Center (AWCC)**

Alienware Command Center (AWCC) fournit une interface unique pour convertir votre ordinateur Windows en un environnement de jeu amélioré. Cette application vous permet d'exécuter les fonctions suivantes :

- 1. Dans le menu **FX**, vous pouvez accéder aux fonctions suivantes :
	- Consultez le niveau et l'état de charge de la batterie.
	- Modifiez la couleur et l'animation de l'éclairage dans l'onglet **Éclairage.**
- 2. Dans l'onglet **Paramètres**, vous pouvez accéder aux paramètres suivants :
	- Affichez la version du firmware et mettez-le à jour vers la dernière version sous la vignette **Mise à jour**.
	- Réinitialisez les paramètres du périphérique aux valeurs d'usine par défaut.

#### **REMARQUE: Pour plus d'informations, veuillez consulter l'Aide en ligne de l'application AWCC.**

#### <span id="page-15-1"></span>**Installation d'AWCC**

Pour utiliser les fonctions d'AWCC, désinstallez Alienware Headset Center (AWHC) s'il est installé sur votre ordinateur. Vous devez installer AWCC pour configurer les fonctions du casque de gaming sans fil Alienware AW720H.

Avant d'installer AWCC sur votre ordinateur, assurez-vous que votre ordinateur est connecté à Internet. Si AWCC 5.0 ou version ultérieure est déjà installé sur votre ordinateur, vous pouvez configurer votre casque de gaming Alienware via le menu FX disponible de l'application. S'il ne dispose pas d'AWCC 5.0 ou version ultérieure, installez l'application via Windows Update ou depuis le site Web de support Dell à l'adresse **https://www.dell.com/support.** AWCC [requiert Windows 10 version 1629](http://www.dell.com/support)9 ou ultérieure et Windows 11.

### <span id="page-16-0"></span>**Installation d'AWCC via Windows Update**

1. Connectez votre dongle USB sans fil Alienware à votre ordinateur via le port USB. L'application AWCC est téléchargée et installée automatiquement.

2. L'installation d'AWCC peut prendre jusqu'à 10 minutes.

3. Accédez au dossier du programme pour vous assurer que l'installation est terminée.

Lancez l'application AWCC et procédez comme suit pour télécharger d'autres logiciels :

▪ Dans la fenêtre **Paramètres**, cliquez sur **Windows Update**.

▪ Cliquez sur **Rechercher des mises à jour** pour vérifier la progression de la mise à jour du pilote Alienware. Si la mise à jour du pilote ne répond pas sur votre ordinateur, installez AWCC à partir du site Web de support Dell.

#### <span id="page-16-1"></span>**Installation d'AWCC à partir du site Web de support Dell**

1. Téléchargez la dernière version des applications suivantes à l'adresse **<https://www.dell.com/support/drivers.>**

- **Alienware Command Center**
- Pilote du casque de gaming Alienware
- 2. Accédez au dossier d'enregistrement des fichiers d'installation.
- 3. Double-cliquez sur le fichier d'installation et suivez les instructions à l'écran pour installer l'application.

#### **REMARQUE: Vous pouvez personnaliser les fonctions du casque et les effets lumineux via l'application AWCC.**

# <span id="page-16-2"></span>**Activation de Dolby Atmos for Headphones**

Le casque active automatiquement Dolby Atmos lorsqu'il est connecté à un ordinateur Microsoft Windows 10 ou Microsoft Windows 11 en suivant les étapes ci-dessous :

- 1. Accédez au Microsoft Store.
- 2. Téléchargez l'application gratuite Dolby Access.
- 3. Connectez le casque à l'ordinateur.

4. Une fois connecté, Dolby Access détectera votre appareil et activera Dolby Atmos for Headphones.

# <span id="page-17-0"></span>**Mise à jour du firmware**

Pour obtenir des performances optimales, mettez à jour le firmware de votre casque et de votre dongle USB sans fil vers la dernière version.

#### <span id="page-17-1"></span>**Mise à jour manuelle du firmware du casque**

1. Accédez à **[http://www.dell.com/suppo](http://www.dell.com/support)rt** et recherchez AW720H.

2. Dans l'onglet **Pilotes et téléchargements**, téléchargez **AW720H Headset FW update tool.**

- 3. Connectez votre casque à votre ordinateur via le câble USB.
- 4. Ouvrez le fichier **AW720H Headset FW update tool** téléchargé.

5. Cliquez sur le bouton **Mettre à jour**. Une fois la mise à jour du firmware terminée, le message **« Mise à jour terminée ! OK »** s'affiche. 6. Fermez la fenêtre.

 **MISE EN GARDE : Le fait de déconnecter le câble USB de l'ordinateur, de fermer le logiciel AWCC ou d'éteindre l'ordinateur pendant la mise à jour du firmware peut endommager le casque.**

#### <span id="page-17-2"></span>**Mise à jour manuelle du firmware du dongle USB sans fil**

1. Accédez à **ht[tp://www.dell.com/suppo](http://www.dell.com/support)rt** et recherchez AW720H.

2. Dans l'onglet **Pilotes et téléchargements**, téléchargez **AW720H Dongle FW update tool.**

3. Connectez votre dongle à votre ordinateur.

4. Ouvrez le fichier **AW720H Dongle FW update tool** téléchargé.

5. Cliquez sur le bouton **Mettre à jour le dongle**. Une fois la mise à jour du firmware terminée, le message **« Mise à jour terminée ! OK »** s'affiche. Fermez la fenêtre.

 **MISE EN GARDE : Le fait de déconnecter le dongle USB sans fil, de fermer le logiciel AWCC ou d'éteindre l'ordinateur pendant la mise à jour du firmware peut endommager le dongle USB sans fil.**

 **REMARQUE : Assurez-vous de mettre à jour le firmware du casque et du dongle.**

# <span id="page-18-0"></span>**Utilisation du casque**

## <span id="page-18-1"></span>**Réglage du casque**

Ajustez l'arceau à la taille de votre tête. L'arceau élastique peut être déplacé de haut en bas pour un ajustement optimal. Il est également détachable. Lorsque vous utilisez le microphone, positionnez-le à environ deux centimètres de votre bouche.

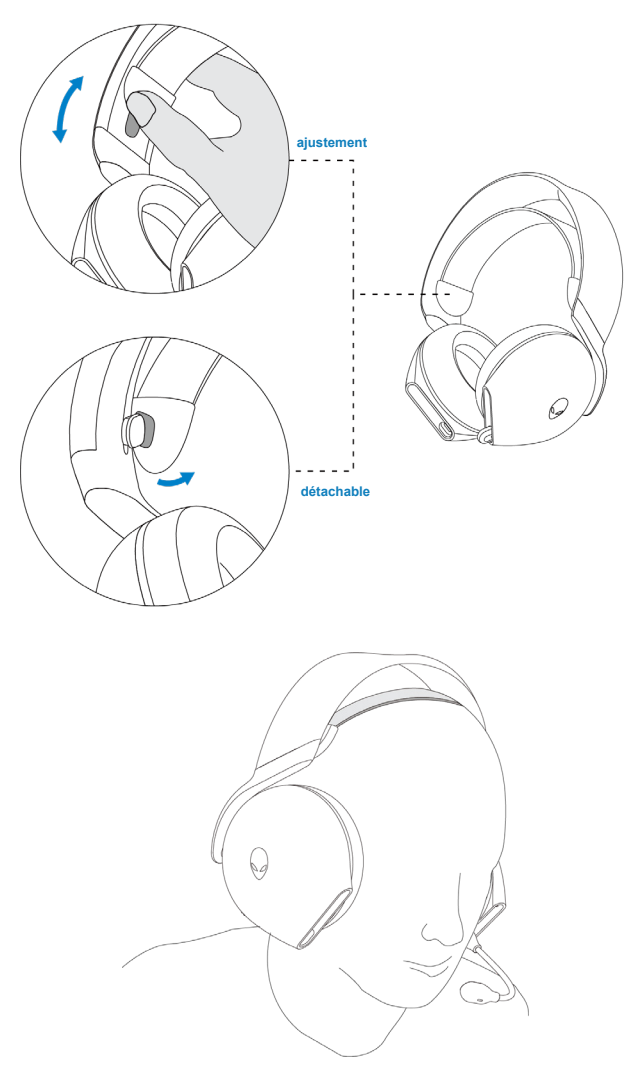

# <span id="page-19-0"></span>**Utilisation des fonctions du casque**

## <span id="page-19-1"></span>**Réglage du volume**

Faites tourner la molette de contrôle du volume pour augmenter ou diminuer le volume. Faites tourner la molette vers le haut pour augmenter le volume et vers le bas pour le diminuer.

## <span id="page-19-2"></span>**Réglage du contrôle de l'équilibrage Jeu/Chat**

L'équilibrage du volume du jeu et du chat est de 100 % pour chaque mode lorsque le casque est utilisé pour la première fois.

- Poussez le bouton d'équilibrage jeu/chat vers le **haut** pour augmenter le volume du **jeu** ou diminuer le volume du **chat**.

- Poussez le bouton d'équilibrage jeu/chat vers le **bas** pour augmenter le volume du **chat** ou diminuer le volume du **jeu**.

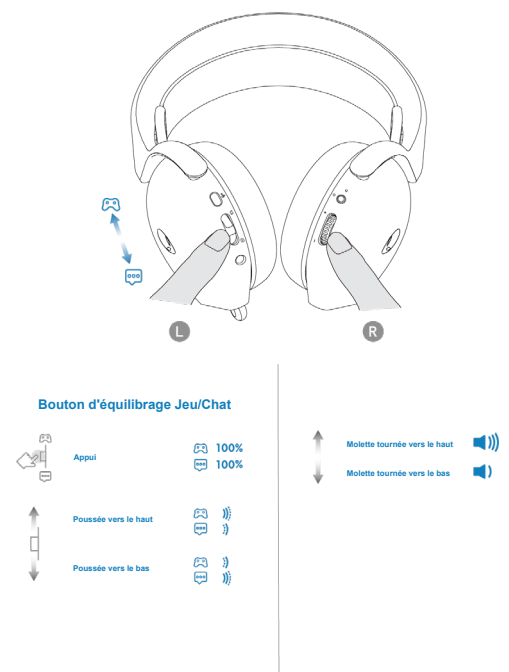

 **REMARQUE : Nous vous recommandons de maintenir le volume des périphériques de jeu et de chat sur Windows à 100 % et d'ajuster le volume via la molette de volume située sur l'écouteur droit.**

## <span id="page-20-0"></span>**Activation / Désactivation du microphone**

Lorsque le microphone est complètement rétracté dans le casque, il sera mis en sourdine et le bouton d'activation/de désactivation du microphone sera désactivé. Lorsque le microphone est déployé, l'utilisateur peut désactiver ou activer le son du microphone en appuyant sur le bouton d'activation/de désactivation du microphone. Le voyant lumineux de désactivation du son du microphone s'allume en rouge lorsque le microphone est mis en sourdine.

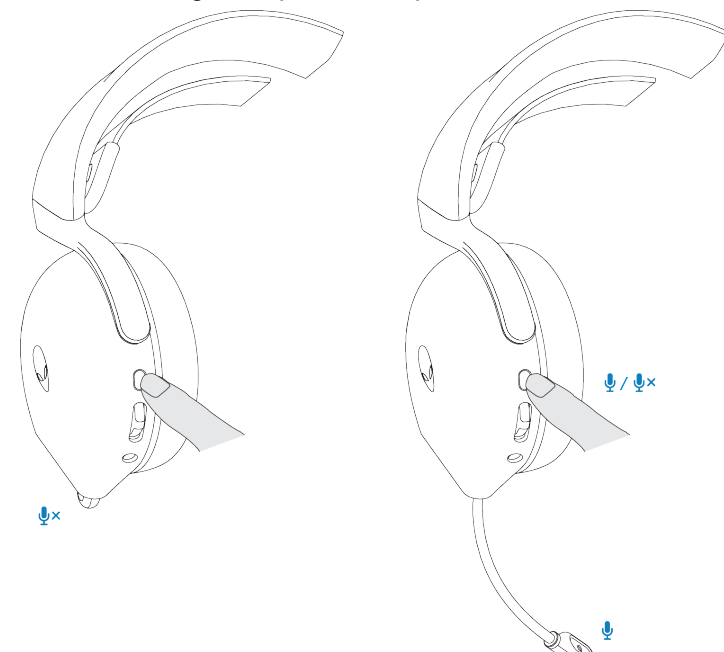

Si le casque est connecté à votre appareil via le câble audio intégré de 3,5 mm, utilisez le curseur d'activation/de désactivation du microphone du câble audio pour activer ou désactiver le son du microphone.

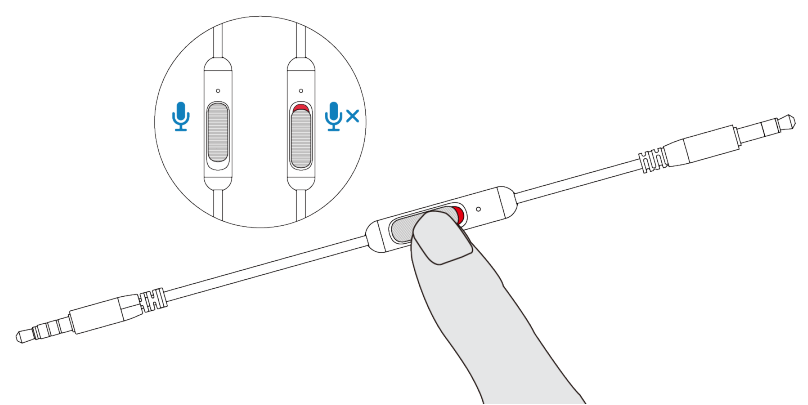

### <span id="page-21-0"></span>**Remplacement des coussinets**

Pour retirer les coussinets, tenez-les fermement, tournez-les vers l'arrière du casque et tirez-les simplement vers l'extérieur. Notez que les coussinets gauche et droit sont différents. Faites correspondre les marques de la flèche sur le coussinet et l'écouteur pour replacer le coussinet.

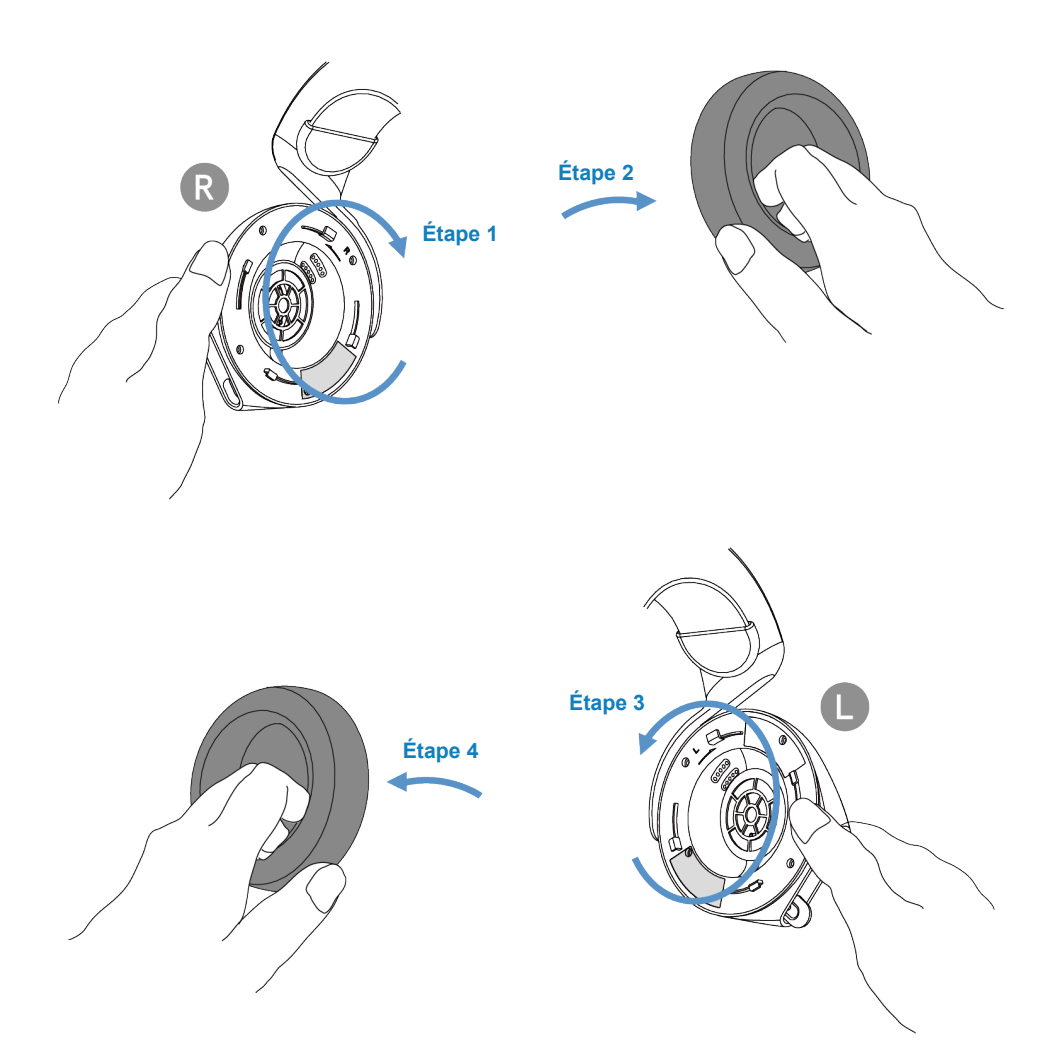

### <span id="page-22-0"></span>**Position de l'étiquette réglementaire**

Les étiquettes réglementaires se trouvent sur l'écouteur gauche. Retirez le coussinet pour y accéder.

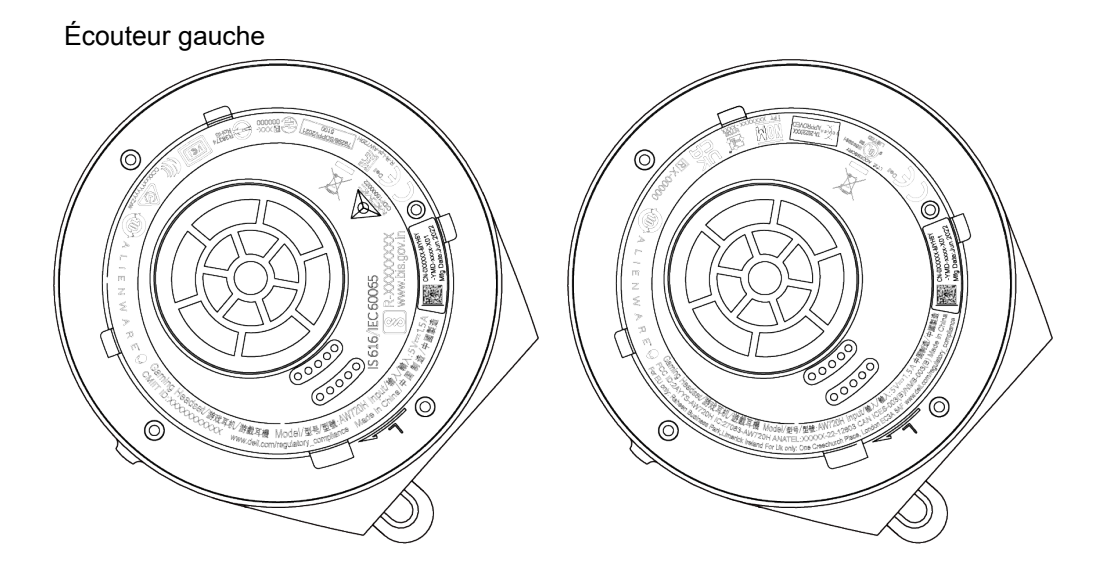

Écouteur droit

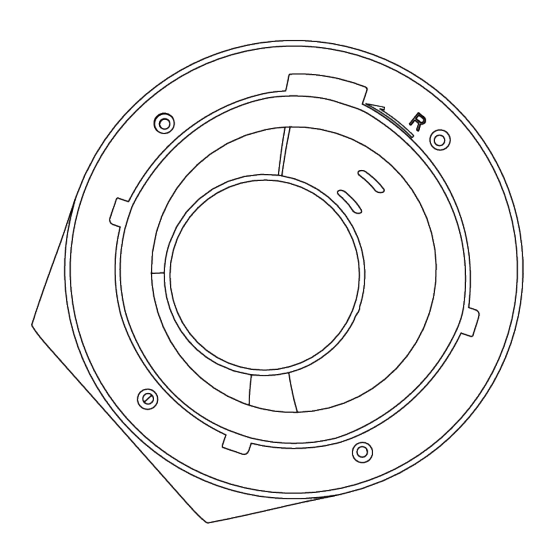

# <span id="page-23-0"></span>**Dépannage**

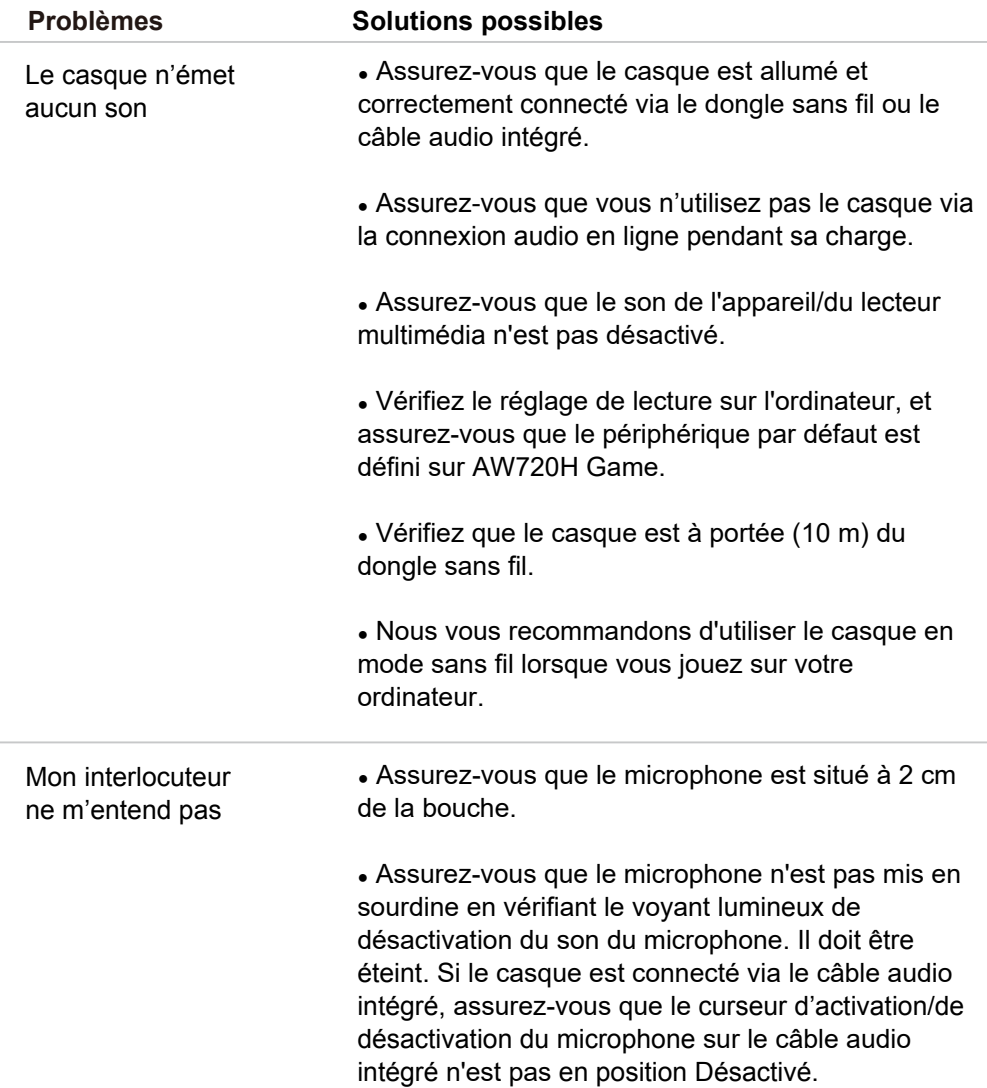

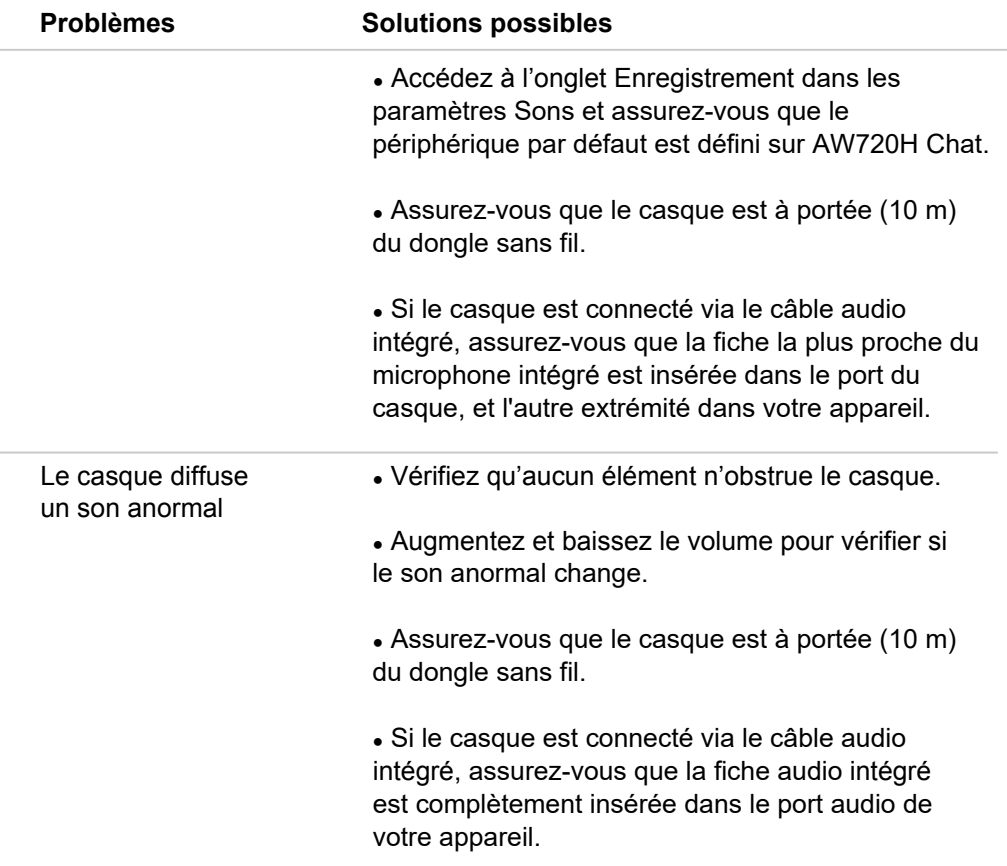

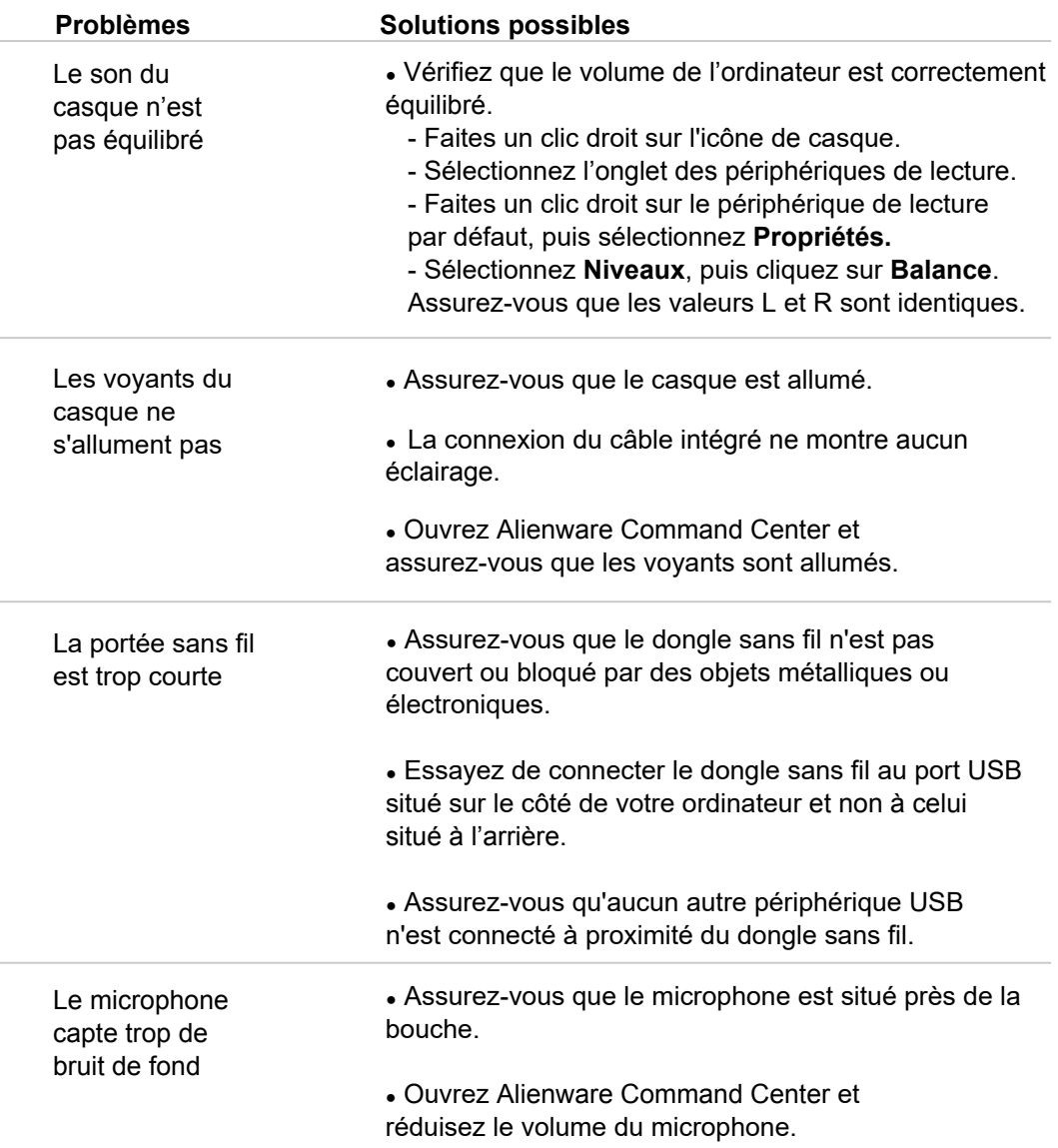

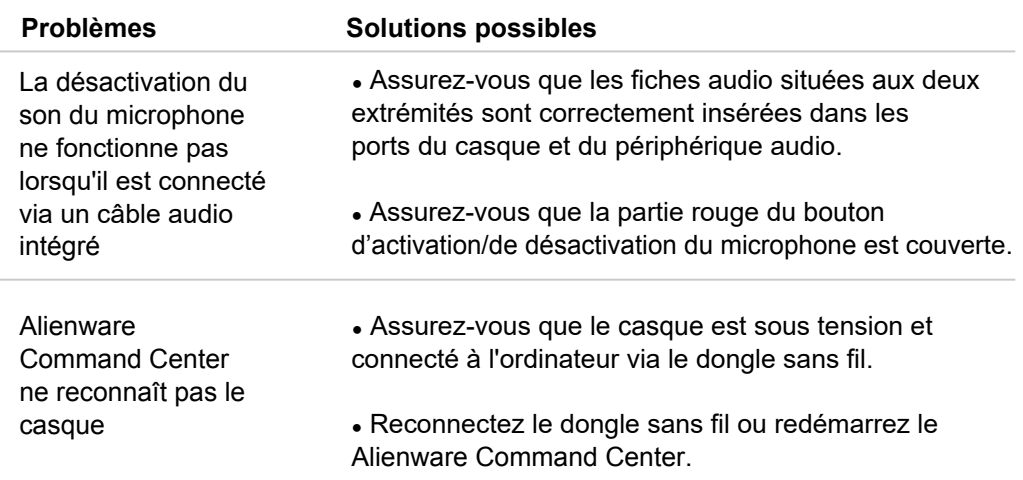

# <span id="page-27-0"></span>**Spécifications**

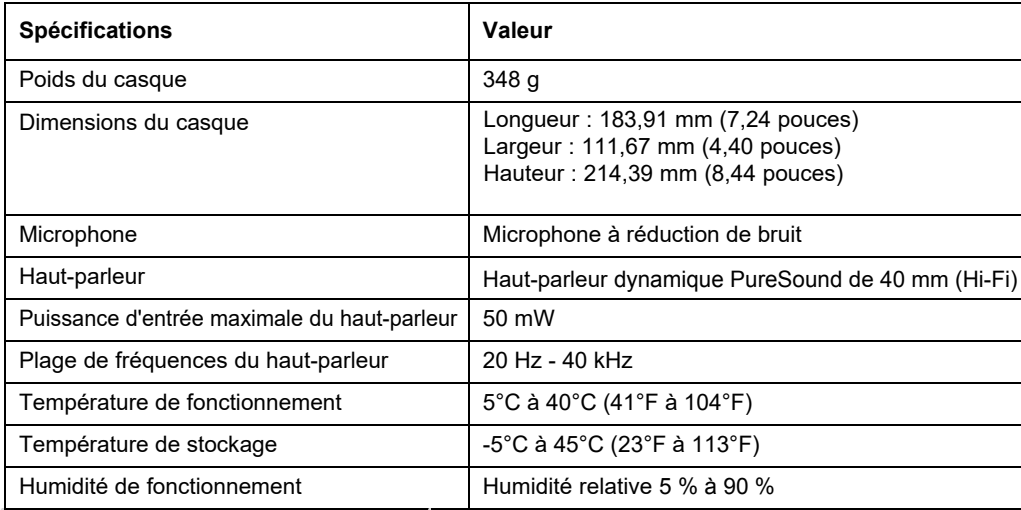

# <span id="page-28-0"></span>**Informations sur la garantie**

### <span id="page-28-1"></span>**Garantie limitée et politiques de retour**

Le casque gaming sans fil bimode Alienware AW720H bénéficie d'une garantie matérielle limitée de 2 ans. S'il est acheté avec un ordinateur Dell, il sera couvert par la garantie du système.

## <span id="page-28-2"></span>**Pour les clients aux États-Unis :**

<span id="page-28-3"></span>L'achat et l'utilisation de ce prod[uit sont soumis au contrat d'utilisa](https://www.dell.com/terms)teur final de Dell, qui est disponible sur le site **https://www.dell.com/terms**. Ce document contient une clause d'arbitrage obligatoire.

### **Pour les clients en Europe, au Moyen-Orient et en Afrique :**

Les produits de marque Dell vendus et utilisés sont soumis aux droits juridiques nationaux applicables aux consommateurs, aux conditions de tout contrat de vente au détail que vous avez conclu (qui s'appliquera entre vous et le détaillant) et aux conditions du contrat d'utilisateur final de Dell.

<span id="page-28-4"></span>[Dell peut également four](https://www.dell.com/)nir une garantie matérielle supplémentaire. Les détails complets du contrat d'utilisateur final de Dell et des conditions de garantie sont accessibles sur **https://www.dell.com**, en sélectionnant votre pays dans la liste au bas de la page d'accueil, puis en cliquant sur le lien des conditions générales pour consulter les conditions de l'utilisateur final ou sur le lien de support pour consulter les conditions de garantie.

## **Pour les clients non situés aux États-Unis :**

Les produits de marque Dell vendus et utilisés [sont soumis aux](https://www.dell.com/terms) droits juridiques nationaux applicables aux consommateurs, aux conditions de tout contrat de vente au détail que vous avez conclu (qui s'appliquera entre vous et le détaillant) et aux conditions de garantie de Dell. Dell peut également offrir une garantie matérielle supplémentaire. Tous les détails des conditions de garantie de Dell sont disponibles sur **https://www.dell.com/terms**. Vous pouvez sélectionner votre pays dans la liste au bas de la page d'accueil, puis cliquer sur le lien des conditions générales ou le lien de support pour consulter les conditions de garantie.

# <span id="page-29-0"></span>**Informations sur la sécurité**

 $\hat{\triangle}$  Maintenez le volume à un niveau optimal pendant l'utilisation. N'écoutez pas à un niveau de volume élevé pendant une longue période. Une exposition prolongée à un volume élevé peut provoquer une pression acoustique élevée et entraîner un risque de lésions auditives.